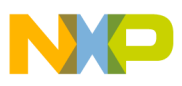

## **Freescale Semiconductor**

Application Note

Document Number: AN3902 Rev. 0, 08/2009

# **How to Develop I/O Drivers for MQX**

by: Carlos Neri Applications Engineering Freescale Technical Support

> Luis Reynoso Field Applications Engineer North Florida

### <span id="page-0-0"></span>**1 Introduction**

The increasing complexity of industrial applications and expanding functionality of semiconductors are driving embedded developers towards solutions that combine proven hardware and software platforms.

To help accelerate time to market and improve application development success, Freescale Semiconductor is offering the Freescale MQX Real-Time Operating System (RTOS) with TCP/IP and USB software stacks to particular ColdFire® microcontroller (MCU) families at no additional charge.

The Freescale MQX Software Solution includes a comprehensive Board Support Package (BSP) supporting common peripherals and functions. However, some applications will require customization of the available drivers or the development of new ones.

The purpose of this application note is to guide developers through the process of creating and testing I/O drivers under MQX.

#### **Contents**

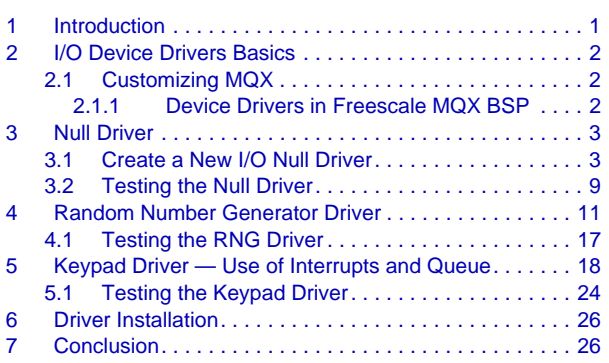

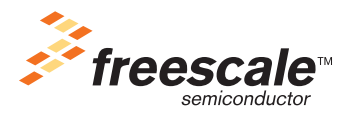

© Freescale Semiconductor, Inc., 2009. All rights reserved.

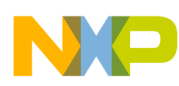

#### **I/O Device Drivers Basics**

Detailed information about MQX RTOS, BSP, or drivers can be found in Freescale's website and inside the MQX software available at: [http://www.freescale.com/mqx.](http://www.freescale.com/mqx)

This application note is based on the ColdFire MCF5225x processor, which is a 32-bit device based on the Version 2 ColdFire Core, offering high performance and low power consumption.

On-chip memories connected tightly to the processor core with up to 512 KB of flash memory and 64 KB of SRAM, and a rich set of peripherals including USB OTG, Fast Ethernet Controller, CAN, and encryption makes this processor an ideal option for factory automation, building control, and medical applications.

### <span id="page-1-0"></span>**2 I/O Device Drivers Basics**

I/O device drivers are dynamically installed software packages that provide a direct interface to hardware. They are commonly installed by calling:

• io\_*device*\_install() (where *device* is replaced with the name of the driver family). This function may call io dev install() to register the device with MOX.

The I/O device driver must provide the following services:

- \_io\_*device*\_openThis function is required.
- \_io\_*device*\_closeThis function is required.
- \_io\_*device*\_readThis function is optional.
- io *device* write This function is optional.
- \_io\_*device*\_ioctlThis function is optional.

### <span id="page-1-1"></span>**2.1 Customizing MQX**

For simplicity, this application note uses and modifies the default MQX configuration.

If you want to create a custom MQX configuration or a new BSP, please refer to Freescale document MQXUG, *Freescale MQX Real-Time Operating System User's Guide*, and follow the instructions in Chapter 4, "Rebuilding MQX," or Chapter 5, "Developing a New BSP."

### <span id="page-1-2"></span>**2.1.1 Device Drivers in Freescale MQX BSP**

The Freescale MQX software solution includes several I/O device drivers that can be used as a reference to develop your own. These drivers are located in your default installation folder (referred to in this document as "<MQX\_folder>") inside the following path:

 $\langle MQX$  folder $>\langle\$ source $\iota$ io

In order to modify these drivers and re-build the BSP, open the BSP project at:

M52259EVB: <MQX\_folder>\mqx\build\codewarrior\bsp\_m52259evb.mcp

M52259DEMO: <MQX\_folder>\mqx\build\codewarrior\bsp\_m52259demo.mcp

The next sections explain how to create one of these device drivers from scratch.

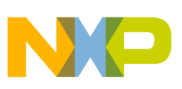

### <span id="page-2-0"></span>**3 Null Driver**

The null device driver is an I/O device that functions as a device driver but doesn't perform any work. It can be used to understand and test basic communication with the I/O subsystem.

### <span id="page-2-1"></span>**3.1 Create a New I/O Null Driver**

This sub-section guides you through the process of creating a new I/O null driver from scratch.

- 1. Open the BSP project in Codewarrior located at the following path: M52259EVB: <MQX\_folder>\mqx\build\codewarrior\bsp\_m52259evb.mcp M52259DEMO: <MQX\_folder>\mqx\build\codewarrior\bsp\_m52259demo.mcp
- 2. Create a new text file (Menu $\rightarrow$ File $\rightarrow$ New Text File).

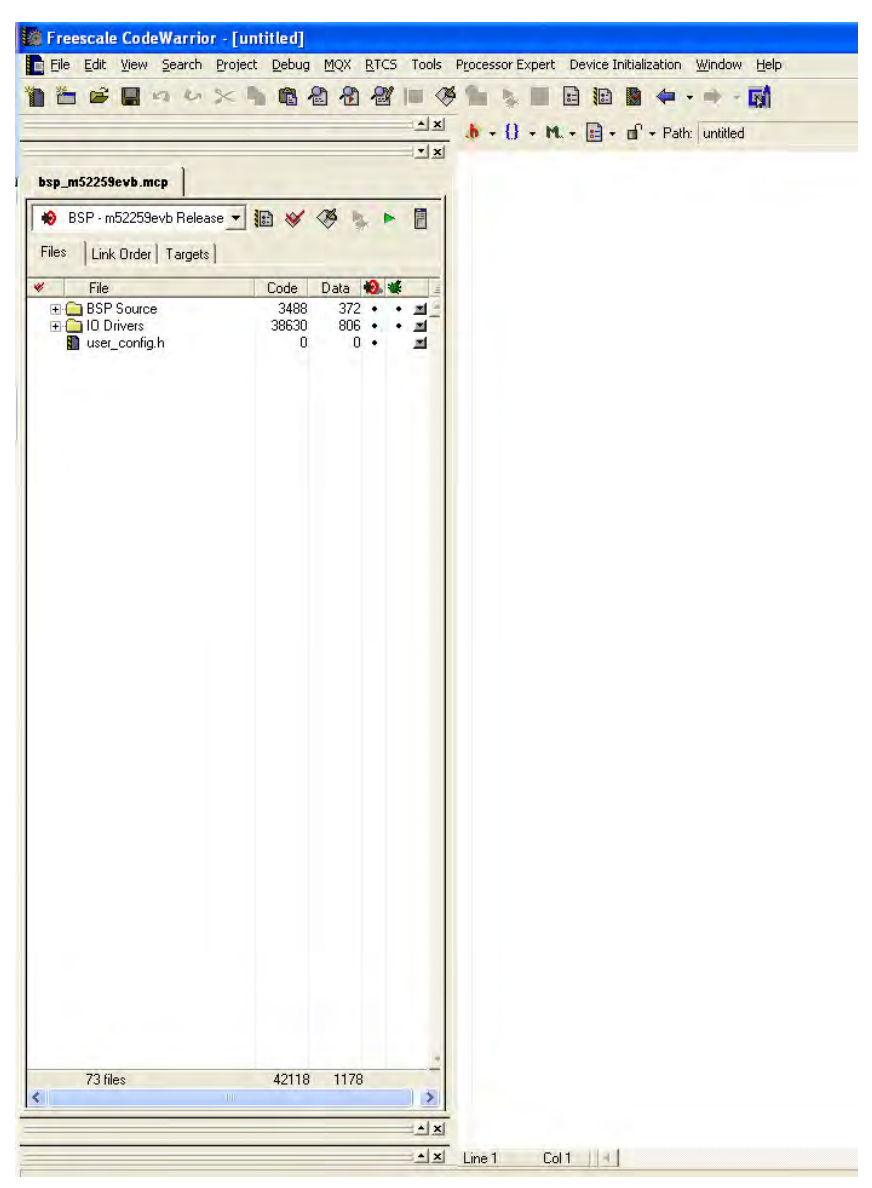

**How to Develop I/O Drivers for MQX, Rev. 0**

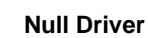

3. Include the required system headers:

```
#include "mqx.h" /* Structures and constants used by MQX */
#include "fio.h" /* standard formatted I/O library */
#include "io.h" /* I/O subsystem interface. */
#include "my_null_io.h" /*This is the header for this driver */
```
4. Add the prototypes for all your private functions:

```
_mqx_int _io_my_null_open(FILE_PTR, char_ptr, char_ptr);
_mqx_int _io_my_null_close(FILE_PTR);
_mqx_int _io_my_null_read (FILE_PTR, char_ptr, _mqx_int);
_mqx_int _io_my_null_write(FILE_PTR, char_ptr, _mqx_int);
_mqx_int _io_my_null_ioctl(FILE_PTR, _mqx_uint, pointer);
```
### 5. Declare the install function:

```
_mqx_uint _io_my_null_install
    (
       /* [IN] A string that identifies the device for fopen */
       char_ptr identifier
   \lambda{
  _mqx_uint result;
    result = _io_dev_install(identifier,
       _io_my_null_open,
       _io_my_null_close,
       _io_my_null_read,
       _io_my_null_write,
       _io_my_null_ioctl,
       NULL); 
       return result;
}
```
The parameter identifier is an input string identifying the device for fopen.

Note that the function calls io  $\frac{d}{dx}$  install which requires the pointers to all the driver functions as a parameter plus a pointer to the I/O initialization data, which in this case is not used.

- 6. Declare your open, close, read, write, and ioctl functions:
	- a) \_io\_device\_open
		- Purpose:

This function is called when the user calls  $f_{open}$ . It prepares the driver for subsequent read, write, and ioctl operations.

– Parameters:

FILE DEVICE STRUCT PTR *fd. ptr*: Pointer to a file device structure with useful elements such as error flags, file size, or a pointer to device-specific information.

```
char_ptr open_name_ptr: Pointer to a string used to open the device. It can be used to 
identify a device if multiple instances are called or to pass parameters to the function.
char _PTR_ flag: flags passed as a parameter from fopen.
```
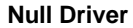

– Returns:

\_mqx\_int: Integer with the error code.

– Implementation of my\_null driver:

```
_mqx_int _io_my_null_open
\overline{\phantom{a}} /* [IN] the file handle for the device being opened */
       FILE_PTR fd_ptr,
       /* [IN] the remaining portion of the name of the device */
       char_ptr open_name_ptr,
       /* [IN] the flags to be used during operation:
       ** echo, translation, xon/xoff, encoded into a pointer.
       */
       char_ptr flags
    )
{ /* Body */
    /* Nothing to do */
    return(MQX_OK);
} /* Endbody */
```
- b) \_io\_device\_close
	- Purpose:

This function is called when the user calls fclose and it closes the driver releasing all resources.

– Parameters:

FILE\_DEVICE\_STRUCT\_PTR fd\_ptr: Pointer to a file device structure with useful elements such as error flags, file size, or a pointer to device-specific information.

– Returns:

\_mqx\_int: Integer with the error code.

– Implementation of my\_null driver:

```
_mqx_int _io_my_null_close
   \left( /* [IN] the file handle for the device being closed */
       FILE_aPTR fd_ptr
    )
{ /* Body */
    /* Nothing to do */
    return(MQX_OK);
} /* Endbody */
```
- c) \_io\_device\_read
	- Purpose:

Used to retrieve data from the device and executed when the user calls read.

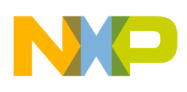

#### – Parameters:

FILE\_DEVICE\_STRUCT\_PTR fd\_ptr: Pointer to a file device structure with useful elements such as error flags, file size, or a pointer to device-specific information.

- char\_ptr data\_ptr: Pointer to a char array where data will be stored.
- \_mqx\_int num: Number of bytes to read.
- Returns:
	- \_mqx\_int: Number of characters read and/or error code.
- Implementation of my\_null driver:

```
_mqx_int _io_my_null_read
    (
       /* [IN] the file handle for the device */
       FILE_PTR fd_ptr,
       /* [IN] where the characters are to be stored */
       char_ptr data_ptr,
       /* [IN] the number of characters to input */
       _mqx_int num
    )
{ /* Body */
    return(0);
} /* Endbody */
```
- d) io device write
	- Purpose:

Sends data to the device when the user calls a write function.

– Parameters:

FILE DEVICE STRUCT PTR fd ptr: Pointer to a file device structure with useful elements such as error flags, file size, or a pointer to device-specific information.

char\_ptr data\_ptr: Pointer to a char array where the data is.

\_mqx\_int num: Number of bytes to write.

– Returns:

\_mqx\_int: Number of characters written and/or error code.

– Implementation of my\_null driver:

```
_mqx_int _io_my_null_write
    (
       /* [IN] the file handle for the device */
      FILE PTR fd ptr,
      /* [IN] where the characters are */char ptr data ptr,
       /* [IN] the number of characters to output */
       _mqx_int num
    )
{ /* Body */
   return(num);
} /* Endbody */
```
- e) \_io\_device\_ioctl
	- Purpose:

This function offers a way to issue device-specific commands (like setting UART baud rate, which is neither read nor write). It's executed when the user calls ioctl*.*

– Parameters:

FILE DEVICE STRUCT PTR fd  $ptr$ : Pointer to a file device structure with useful elements such as error flags, file size, or a pointer to device-specific information.

\_mqx\_uint cmd: Command sent as a parameter from ioctl call.

pointer param\_ptr: Parameters passed from ioctl call.

– Returns:

\_mqx\_int: Result of ioctl operation (depends on the command) and/or error code.

– Implementation of my\_null driver:

```
_mqx_int _io_my_null_ioctl
\overline{\phantom{a}} /* [IN] the file handle for the device */
      FILE PTR fd ptr,
       /* [IN] the ioctl command */
       _mqx_uint cmd,
       /* [IN] the ioctl parameters */
       pointer param_ptr
    )
\frac{1}{x} /* Body */
      return IO_ERROR_INVALID_IOCTL_CMD;
} /* Endbody */
```
- 7. Create a folder inside the BSP to contain your device driver. For this example we use: <MQX\_folder>\mqx\source\io\my\_null\_io
- 8. Save your file as:

 $\langle MQX$  folder $\rightarrow\$ rource $\iota\circ\gamma$  null io $\iota\circ\gamma$  null io.c

9. Create a new text file to be used as the header file for our driver.

10. Add the prototype for the public install function:

```
#ifndef __my_io_null_h__
#define __my_io_null_h__
#ifdef __cplusplus
extern "C" {
#endif
extern _mqx_uint _io_my_null_install(char_ptr);
#ifdef __cplusplus
}
#endif
#endif
```
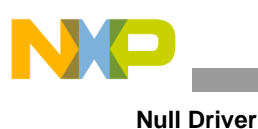

11. Save your file as:

<MQX\_folder>\mqx\source\io\my\_null\_io\my\_null\_io.h

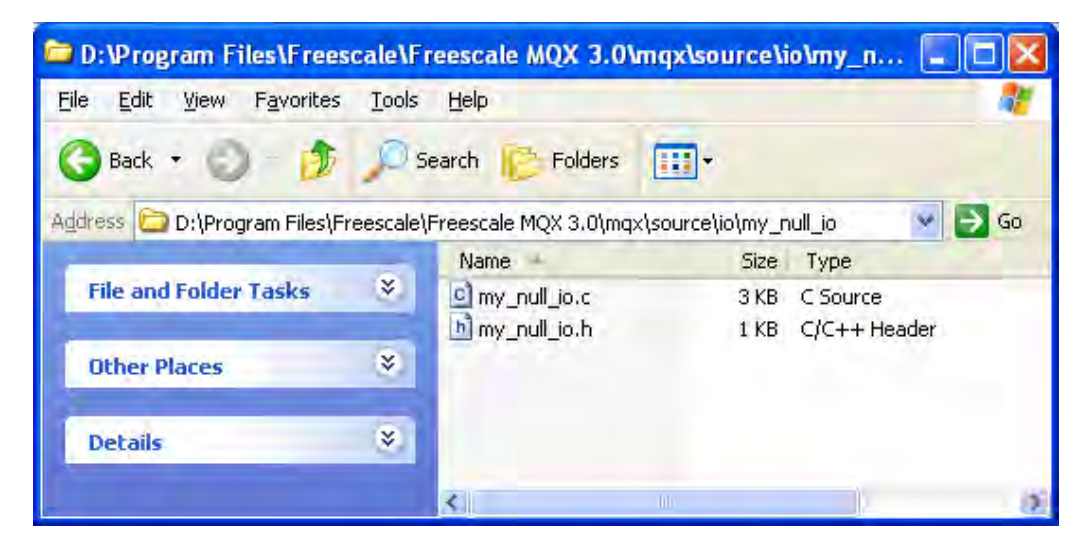

- 12. Drag-and-drop the whole my\_null\_io folder to your Codewarrior project inside the IO Drivers folder. (Optionally, a group can be created and files can be added manually to Codewarrior).
- 13. Click OK in the pop-up window to add the files to all targets.

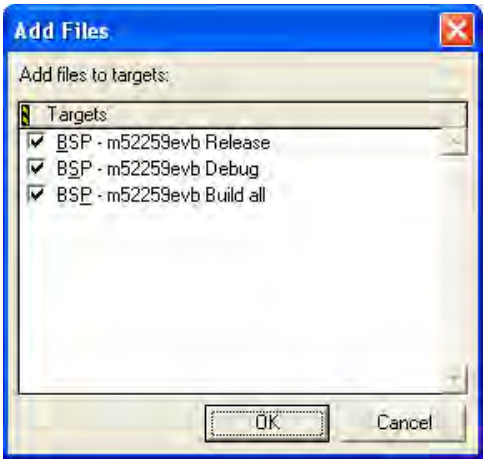

14. The projects will execute a .bat file which among other things, copies header files to the output directory. This file is located at:

<MQX\_folder>\mqx\build\codewarrior\bsp\_m52259evb.bat

or <MQX\_folder>\mqx\build\codewarrior\bsp\_m52259demo.bat

Add the following line to the appropriate file:

copy /Y ..\..\..\mqx\source\io\my\_null\_io\my\_null\_io.h .

15. Make  $\bullet$  your project.

#### **Null Driver**

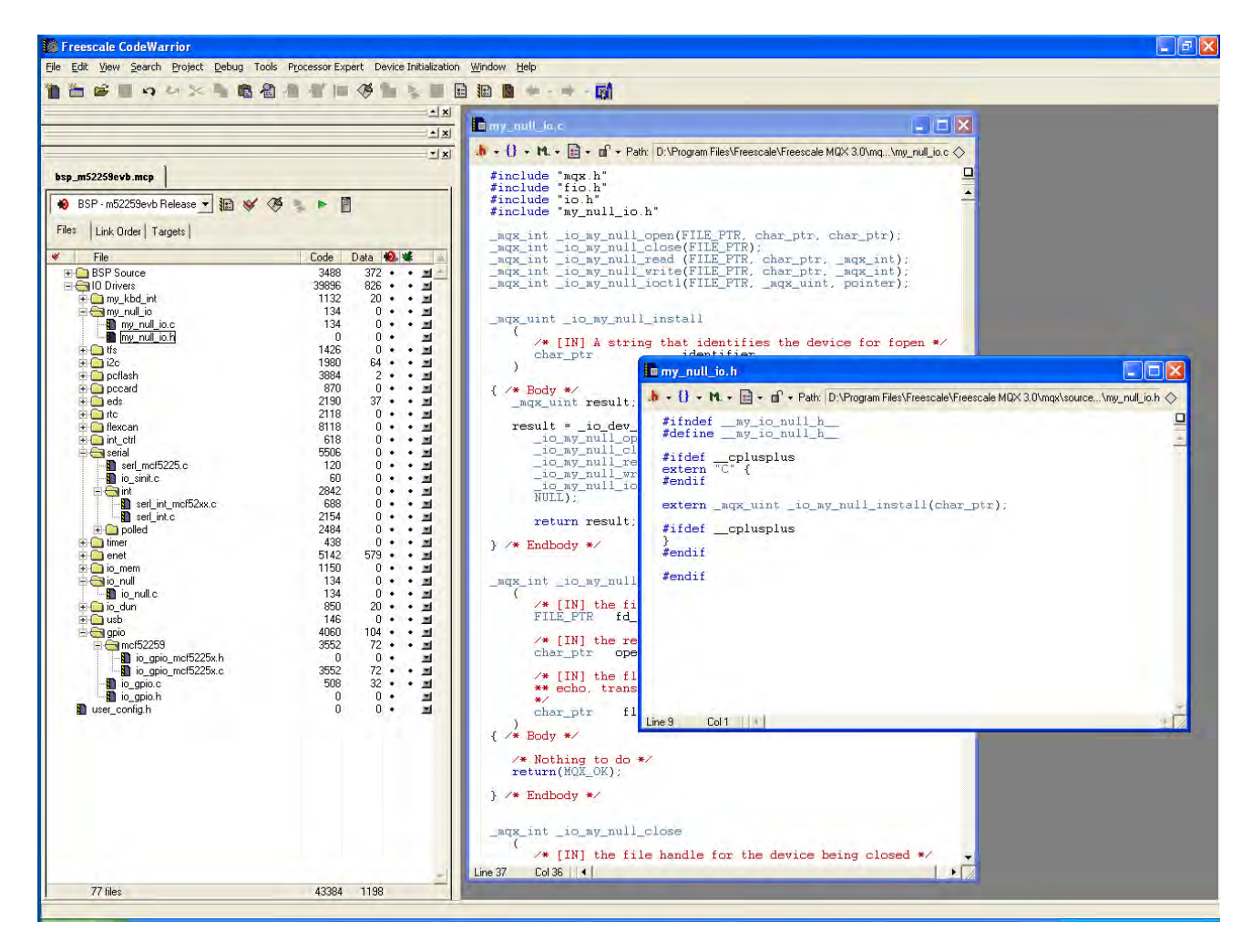

### <span id="page-8-0"></span>**3.2 Testing the Null Driver**

This device driver can be used by adding the following header to your application:

#include <my\_null\_io.h>

Now, you can call \_my\_null\_io\_install followed by fopen, fclose, write, read, and ioctl functions.

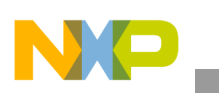

#### **Null Driver**

The following example installs the null driver, opens it, and attempts to write to it:

```
#include <mqx.h> 
#include <bsp.h>
#include <fio.h> 
#include <my_null_io.h>
#define MY_TASK 5
extern void my_task(uint_32);
TASK_TEMPLATE_STRUCT MQX_template_list[] = 
{ 
    {MY_TASK, my\_task, 1500, 9, "null_test", MQX_AUTO_START_TASK, 0, 0},<br>{0. 0, 0, 0, 0, 0, 0, 0, 0, 0, 0, 0, 0, 0}
    \{0, 0, 0, 0, 0, 0, 0, 0, 0\}};
void my_task(uint_32 initial_data)
{
FILE_PTR null_file;
uint_8 data[10];
    if (IO_OK != _io_my_null_install("null:"))
    {
   printf("Error opening Null\n");
    }
   if (NULL == (null_file = fopen("null:", NULL))) {
        printf("Opening NULL device driver failed.\n");
      _mqx_exit(-1);
    }
    if (write(null_file, data, 4 ) != 4)
    {
       printf("Writing to NULL driver failed.\n");
      _mqx_kexit(-1);
    }
    fclose(null_file);
  printf ("NULL driver working\n");
    _mqx_exit(0);
}
```
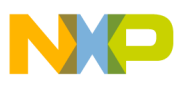

### <span id="page-10-0"></span>**4 Random Number Generator Driver**

At this moment we know the basics to develop an MQX I/O driver. Now we can add some functionality such as an MCU peripheral.

The next driver to develop is the random number generator, a module capable of generating 32-bit random numbers. For further information on this module, please refer to the *MCF52259 Reference Manual*, Chapter 6.

We use the same structure that was used on the null driver.

1. Add the bsp.h file, since this contains the register definitions for the MCU peripherals.

```
#include "mqx.h" /* Structures and constants used by MQX */
#include "fio.h" /* standard formatted I/O library */
#include "io.h" /* I/O subsystem interface. */
#include "bsp.h" /* Has the declaration of registers */
#include "io_rng.h"/*This driver header*/
```
2. The next step is to declare the local functions of our driver.

```
_mqx_int _io_rng_open(FILE_PTR, char_ptr, char_ptr);
_mqx_int _io_rng_close(FILE_PTR);
_mqx_int _io_rng_read (FILE_PTR, char_ptr, _mqx_int);
_mqx_int _io_rng_write(FILE_PTR, char_ptr, _mqx_int);
_mqx_int _io_rng_ioctl(FILE_PTR, _mqx_uint, pointer);
```
3. The install function has only minor differences from the null driver.

```
_mqx_int _io_rng_install
(
       /* [IN] A string that identifies the device for fopen */
       char_ptr identifier
     )
{
  _mqx_uint result;
  result = _io_dev_install(identifier,
       _io_rng_open,
       _io_rng_close,
       _io_rng_read,
       _io_rng_write,
       _io_rng_ioctl,
       NULL);
return result;
}
```
4. The open function contains the peripheral register initialization; in this we just need to set the RNG module to run mode and set the default range from 0x00000000 to 0xFFFFFFFF.

```
_mqx_int _io_rng_open
    (
       /* [IN] the file handle for the device being opened */
      FILE_PTR fd_ptr,
```
#### **Random Number Generator Driver**

```
 /* [IN] the remaining portion of the name of the device */
       char_ptr open_name_ptr,
       /* [IN] the flags to be used during operation:
       ** echo, translation, xon/xoff, encoded into a pointer.
       */
       char_ptr flags
   \lambda{ /* Body */
  /*Get the base address*/
VMCF5225_STRUCT_PTR reg_ptr = (VMCF5225_STRUCT_PTR)BSP_IPSBAR;
rng_range_struct.rng_max_value = 0xFFFFFFFF;
rng_range_struct.rng_min_value = 0;
/*Start the RNG*/
reg_ptr->RNG.RNGCR |= MCF5225 RNG RNGCR GO;
    return(IO_OK);
} /* Endbody */
```
5. The read function will receive the amount of bytes to be read and the pointer to the destination. The RNG generates 32-bit numbers, so when read is called, the amount of bytes should be a minimum of four.

```
_mqx_int _io_rng_read
   \left( /* [IN] the file handle for the device */
      FILE_PTR fd_ptr,
      /* [IN] where the characters are to be stored */ char_ptr data_ptr,
       /* [IN] the number of characters to input */
       _mqx_int num
    )
{ /* Body */
     /*Get the IPSBAR*/
  VMCF5225_STRUCT_PTR reg_ptr = (VMCF5225_STRUCT_PTR)BSP_IPSBAR;
  uint_32 status;
  uint_32 *temp_data_ptr = (unsigned long *)data_ptr;
  uint_8 total_bytes = 0;
   /*Get the RNG status*/
  status = reg_ptr->RNG.RNGSR;
   /*the output is 32-bit number (4 bytes)*/
 while(num >= MINIMUM AMOUNT OF BYTES)
   {
          //Check for current data on the FIFO
          while(!(reg_ptr->RNG.RNGSR & 0x100));
          /*Place the generated number into the desire buffer*/
          *temp_data_ptr = reg_ptr->RNG.RNGOUT;
```

```
 num -= 4;
       total_bytes += 4; temp_data_ptr++;
 }
 /*Check that data was read*/
if(total_bytes == 0) {
        return(IO_ERROR);
 }
 /*return the amount of bytes read*/
 return(total_bytes);
```
- } /\* Endbody \*/
- 6. The write function will insert entropy into the module so that it can keep on generating numbers. Here the parameters are the pointer to the seed for the entropy and the number of bytes to be written.

```
_mqx_int _io_rng_write
    (
       /* [IN] the file handle for the device */
       FILE_PTR fd_ptr,
       /* [IN] where the characters are */
       char_ptr data_ptr,
       /* [IN] the number of characters to output */
       _mqx_int num
    )
{ /* Body */
/*Get the IPSBAR*/
VMCF5225_STRUCT_PTR reg_ptr = (VMCF5225_STRUCT_PTR)BSP_IPSBAR;
uint_32 *temp_data_ptr = (unsigned long *)data_ptr;
uint_8 total_bytes = 0;
while(num >= MINIMUM_AMOUNT_OF_BYTES)
{
         /*Feed the entropy for the generator*/
         reg_ptr->RNG.RNGER = *temp_data_ptr;
         num - 4;
         total_bytes += 4;
         temp_data_ptr++;
}
/*Check that data was written*/
if(total_bytes == 0)
{
         return(IO_ERROR);
}
/*return the amount of bytes written*/
```

```
Random Number Generator Driver
```

```
return(total_bytes);
} /* Endbody */
```
7. The ioctl will be used to set the range for the numbers and to ask for a number within this range. First we create a structure with two parameters: the maximum value of the range and the minimum value.

```
typedef struct rng_struct
{
   uint_32 rng_max_value; // The maximum value desired
   uint_32 rng_min_value; // The minimum value desired
} RNG_STRUCT, _PTR_ RNG_STRUCT_PTR;
```
8. We need to add the ioctl type to the ioctl.h file.

```
/*
** Device types used in INCTL encoding
*/
#define IO_TYPE_MQX 0x00
#define IO_TYPE_MFS 0x01
#define IO_TYPE_FLASH 0x02
#define IO_TYPE_GPIO 0x03
#define IO_TYPE_I2C 0x04
#define IO_TYPE_MEM 0x05
#define IO_TYPE_NVRAM 0x06
#define IO_TYPE_PCB 0x07
#define IO_TYPE_APCCARD 0x08
#define IO_TYPE_PCCARD 0x09
#define IO_TYPE_PCFLASH 0x0A
#define IO_TYPE_PIPE 0x0B
#define IO_TYPE_QSPI 0x0C
#define IO_TYPE_SERIAL 0x0D
#define IO_TYPE_SPI
#define IO_TYPE_USBMFS 0x0F
#define IO_TYPE_TFS 0x10
#define IO_TYPE_RNG 0x11
```
9. After adding the type, now in the io\_rng.h file we will add the specific commands for the RNG driver.

```
/* 
** IOCTL calls specific to RNG 
*/
#define IO_IOCTL_RNG_SET_MAX_VALUE _IO(IO_TYPE_RNG,0x01)
#define IO_IOCTL_RNG_SET_MIN_VALUE _IO(IO_TYPE_RNG,0x02)
#define IO_IOCTL_RNG_NUMBER_IN_RANGE_IO(IO_TYPE_RNG,0x03)
```
10. The next step is to set the ioctl function. We need to add some validations to the commands, such as the maximum being greater than the minimum. To determine the number within the range we will interpolate the number generated by the module.

```
_mqx_int _io_rng_ioctl
    (
       /* [IN] the file handle for the device */
     FILE_PTR fd_ptr,
```

```
 /* [IN] the ioctl command */
       _mqx_uint cmd,
       /* [IN] the ioctl parameters */
      pointer param_ptr
   \lambda{ /* Body */
uint 8 status = MQX OK;
     uint_32_ptr temp_param_ptr = (uint_32_ptr)param_ptr; 
     uint_64 current_rng_number = 0;
    uint_64 range = 0;
    uint_64 temp_value;
    uint_64 number_interpolated;
VMCF5225_STRUCT_PTR reg_ptr = (VMCF5225_STRUCT_PTR)BSP_IPSBAR;
switch (cmd) 
{
   case IO_IOCTL_RNG_SET_MAX_VALUE:
         /*Verify first that the new Max is greater than the current Min*/
         if(*temp_param_ptr >= rng_range_struct.rng_min_value)
         {
        rng_range_struct.rng_max_value = *temp_param_ptr;
        }
        else
         {
        status = MQX_INVALID_PARAMETER;
         }
      break;
   case IO_IOCTL_RNG_SET_MIN_VALUE:
         /*Verify first that the new Min is less than the current Max*/
        if(*temp_param_ptr <= rng_range_struct.rng_max_value)
         {
        rng_range_struct.rng_min_value = *temp_param_ptr;
         }
        else
         {
        status = MQX_INVALID_PARAMETER;
         }
      break;
   case IO_IOCTL_RNG_NUMBER_IN_RANGE:
        current_rng_number = reg_ptr->RNG.RNGOUT;
         //In order to get the random number between the range, we need to interpolate
         // d = d1 + ((g - gl)/(g2-g1))(d2-d1)//Where:
         // d2 = the max_value
         // d1 = the min_value
         // g = RNG output
         // g2 = max range of the RNG which is 0xFFFFFFFF
         // g1 = min range of the RNG which is 0x00000000
```
#### **Random Number Generator Driver**

```
//When we use our values we get:
        // d = min_value + ((RNG output - 0x0) / (0xFFFFFFFF - 0x0)) (max_value -min_value)
        range = rng_range_struct.rng_max_value - rng_range_struct.rng_min_value;
        temp_value = current_rng_number * range;
        number_interpolated = temp_value / 0xFFFFFFFF;
        number_interpolated += rng_range_struct.rng_min_value;
        *temp_param_ptr = (unsigned long)number_interpolated;
     break;
  default:
         status = IO_ERROR_INVALID_IOCTL_CMD;
} /* Endswitch */
```

```
 return (status);
} /* Endbody */
```
11. The install function prototype is placed in the io\_rng.h file.

```
#ifndef __RNG_DRIVER__
#define __RNG_DRIVER__
#include "ioctl.h"
typedef struct rng_struct
{
  uint_32 rng_max_value; \frac{1}{2} // The maximum value desired
   uint_32 rng_min_value; // The minimum value desired
} RNG_STRUCT, _PTR_ RNG_STRUCT_PTR;
typedef volatile struct rng_struct _PTR_ VRNG_STRUCT_PTR;
#define MINIMUM_AMOUNT_OF_BYTES(4)
/* 
** IOCTL calls specific to RNG 
*/
#define IO_IOCTL_RNG_SET_MAX_VALUE _IO(IO_TYPE_RNG,0x01)
#define IO_IOCTL_RNG_SET_MIN_VALUE _IO(IO_TYPE_RNG,0x02)
#define IO_IOCTL_RNG_SET_NUMBER_SIZE _IO(IO_TYPE_RNG,0x03)
#ifdef __cplusplus
extern "C" {
#endif
extern _mqx_int _io_rng_install (char_ptr identifier);
#ifdef __cplusplus
}
#endif
#endif /*__RNG_DRIVER__*/
```
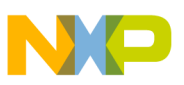

### <span id="page-16-0"></span>**4.1 Testing the RNG Driver**

The RNG driver can be used in the application by adding the next header file:

#include <io\_rng.h>

After you install the driver, the access to it is made by the fopen, write, read, and ioctl functions.

The following example installs the io\_rng driver, seeds the generator, sets the range, and reads three values from the module and one from the range.

```
void hello_task(uint_32 initial_data)
{
FILE_PTR fpmyRNG;
unsigned long random_number;
unsigned long feed_generator[3] = {198,0,125};
unsigned long max_value = 122;
unsigned long min_value = 87;
unsigned long range_random;
unsigned char error;
unsigned char u8Cycle = 8;
printf("\n\rRNG Driver Test\n\r");
/*Install the RNG driver*/
if(_io_rng_install("myrng:") != MQX_OK)
{
         printf("installing RNG driver failed");
}
/*Open the driver so we can work with it*/
fpmyRNG = fopen("myrng:", NULL);
if(fpmyRNG == NULL)
{
         printf("Opening RNG driver failed");
}
/*Write on the driver, this will insert entropy to the RNG*/
error = write(fpmyRNG, (uint_8 *)&feed_generator[0], 12);
if(error == IO_ERROR)
{
         printf("Writing to RNG driver failed");
}
/*Set Max value and bit size*/
error = ioctl(fpmyRNG, IO_IOCTL_RNG_SET_MAX_VALUE, &max_value);
if(error != MOX OK){
         printf("IO Control Command write failed.");
}
error = ioctl(fpmyRNG, IO_IOCTL_RNG_SET_MIN_VALUE, &min_value);
if(error != MQX_OK)
{
         printf("IO Control Command write failed.");
}
printf("\n\rPress ANY key to get a new set of numbers");
for(i;){
   getchar();
   /*Read the driver, this will deliver a random number*/
```
#### **Keypad Driver — Use of Interrupts and Queue**

```
 /*The byte count is 8, so we will receive 2 random generated 
         numbers*/
 error = read(fpmyRNG, (uint_8 *)&random_number[0], 12);
   if(error != 12)
   {
    printf("IO Control Command write failed.");
   }
 printf("\n\rThe new number generated was d", random_number[0]);
        printf("\n\rThe new number generated was %d", random_number[1]);
     printf("\n\rThe new number generated was d'', random number[2]); error =
ioctl(fpmyRNG, 
        IO_IOCTL_RNG_NUMBER_IN_RANGE, &range_random);
  if(error != MQX_OK)
   {
         printf("IO Control Command write failed.");
   }
  printf("\n\rThe new number generated was %d",range_random);
}
  _mqx_exit(0);}
```
### <span id="page-17-0"></span>**5 Keypad Driver — Use of Interrupts and Queue**

Now that we have a basic understanding of an MQX I/O driver, we can add more interaction with the hardware and use interrupts.

This section will guide you through the process of creating a keypad driver using the MCF5225x EPORT module. For further information on this module, please refer to the *MCF52259 Reference Manual*, Chapter 17.

The M52259DEMO board has two buttons labeled SW1 and SW2, connected to IRQ5 and IRQ1 respectively. The following piece of the schematic shows the connection to these buttons:

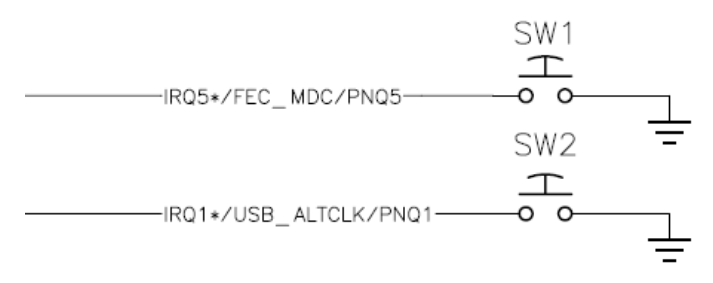

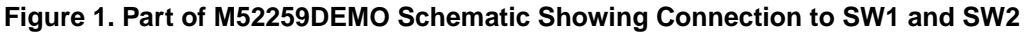

The M52259EVB has these two pins available at the MCU\_PORT connector; external circuitry is needed to test this example on M52259EVB.

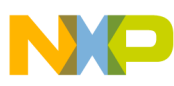

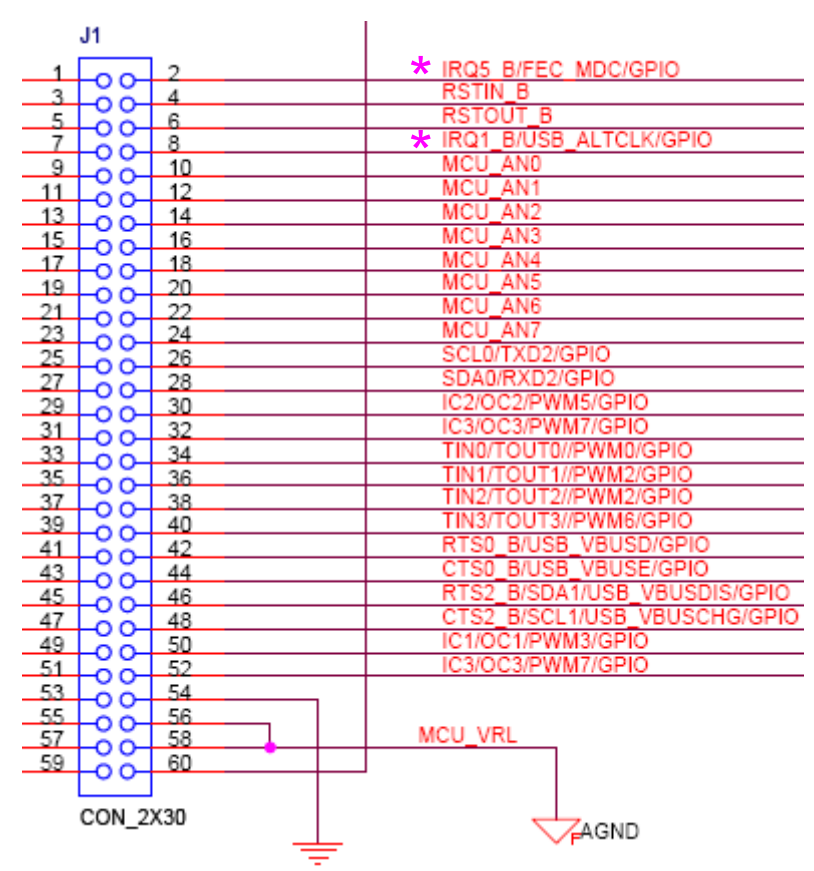

**Figure 2. Part of M52259EVB Schematic Showing Location of IRQ1 and IRQ5**

Follow the same steps used for the null driver example to create the basic skeleton of this driver, which we will call my\_kbd\_int instead of my\_null\_io.

1. This driver uses a character queue as defined by MQX and makes direct accesses to registers, so we need to include the following files in my\_kbd\_int.c.

```
#include "mqx.h" /* Structures and constants used by MQX */
#include "fio.h" /* standard formatted I/O library */
#include "io.h" /* I/O subsystem interface. */
#include "charq.h" /* Needed for the char queue */
#include "bsp.h" /* Has the declaration of registers */
#include "my_kbd_int.h" /*This is the header for this driver */
```
2. Declare some structures and global variables needed by this driver.

```
typedef struct io_kbd_int_struct
{
   /* The queue size to use */
   _mqx_uint QUEUE_SIZE;
   /* The input queue */
   CHARQ_STRUCT_PTR IN_QUEUE;
   /* Count number of initializations */
   _mqx_uint COUNTER;
} IO_KBD_INT_DEVICE_STRUCT, _PTR_ IO_KBD_INT_DEVICE_STRUCT_PTR;
// Structure used to save and restore ISR pointers
typedef struct
```
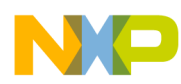

#### **Keypad Driver — Use of Interrupts and Queue**

```
{
pointer OLD_ISR_DATA;
void (_CODE_PTR_ OLD_ISR)(pointer);
} MY_ISR_STRUCT, _PTR_ MY_ISR_STRUCT_PTR;
// Used to save/restore ISRs for IRQ1 and IRQ5
MY_ISR_STRUCT_PTR isr_ptr[2];
// Pointers to the registers for GPIO and EPORT modules
VMCF5225_GPIO_STRUCT_PTR mcf5225_gpio_ptr;
VMCF5225_EPORT_STRUCT_PTR mcf5225_eport_ptr;
```
3. MQX defines the MCF5225x registers in the following file:

<MQX\_folder>\mqx\source\psp\coldfire\mcf5225.h

The definitions have the following form:

```
typedef struct mcf5225_module_struct
{
 ...
    /* Definition of all registers */
    ...
} MCF5225_module_STRUCT, _PTR_ MCF5225_module_STRUCT_PTR;
typedef volatile struct mcf5225_module_struct _PTR_ VMCF5225_module_STRUCT_PTR;
```
4. Add the prototypes for all your private functions. Note the new definition of the interrupt service routine:

```
_mqx_int _io_my_kbd_int_open(FILE_PTR, char_ptr, char_ptr);
_mqx_int _io_my_kbd_int_close(FILE_PTR);
_mqx_int _io_my_kbd_int_read (FILE_PTR, char_ptr, _mqx_int);
_mqx_int _io_my_kbd_int_write(FILE_PTR, char_ptr, _mqx_int);
_mqx_int _io_my_kbd_int_ioctl(FILE_PTR, _mqx_uint, pointer);
void _my_kbd_int_isr(pointer);
```
5. The installer of this device driver takes the queue\_size which will be used to create the queue as an additional parameter. Note the initialization of the structure of the keyboard structure and the pointers to the module registers.

It is also important to notice the use of the I/O initialization data which will be passed to the device functions.

```
_mqx_uint _io_my_kbd_int_install
\overline{\phantom{a}} /* [IN] A string that identifies the device for fopen */
      char ptr identifier,
       /* [IN] The I/O queue size to use */
       uint_32 queue_size
   \lambda{ 
     _mqx_uint result;
   VMCF5225_STRUCT_PTR mcf5225_ptr;
   IO_KBD_INT_DEVICE_STRUCT_PTR kbd_ptr;
      // Initialize my KBD structure
    kbd_ptr = _mem_alloc_system_zero(sizeof(IO_KBD_INT_DEVICE_STRUCT));
     if (kbd_ptr == NULL)
```
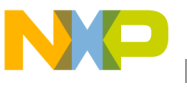

```
\{ return MQX_OUT_OF_MEMORY;
     }
   kbd_ptr->QUEUE SIZE = queue_size;
   kbd ptr->COUNTER =0; // Get the register structure based on IPSBAR
   mcf5225_ptr = PSP_GET_IPSBAR();
    // Get the base of GPIO and EPORT registers
    mcf5225_gpio_ptr = &mcf5225_ptr->GPIO;
    mcf5225_eport_ptr = &mcf5225_ptr->EPORT[0];
    // Install the I/O, note kbd_ptr passed as an I/O init data
   result = _io_dev_install(identifier,
      _my_kbd_int_open,
      _my_kbd_int_close,
      _my_kbd_int_read,
       _my_kbd_int_write,
       _my_kbd_int_ioctl,
      kbd_ptr);
      return result;
```
6. The open function initializes IRQ1 and IRQ5 to be used as EPORT, detecting a falling edge and generating an interrupt. It also starts the character queue and the interrupts. Note how the previous interrupt service routines are saved and how both the IRQ1 and IRQ5 share the same ISR.

This open routine uses the COUNTER member in the keyboard structure to prevent unwanted re-initializations of the device.

```
_mqx_int _io_my_kbd_int_open ( FILE_PTR fd_ptr, char_ptr open_name_ptr,
char_ptr flags )
{ 
   _mqx_int result;
   IO_DEVICE_STRUCT_PTR io_dev_ptr;
   IO_KBD_INT_DEVICE_STRUCT_PTR kbd_struct;
   // Get the kbd info passed as a parameter from the system
  io_dev_ptr = (IO_DEVICE_STRUCT_PTR)fd_ptr->DEV_PTR;
  kbd struct = (pointer)(io dev ptr->DRIVER INIT PTR); //Check if the device was opened before
   if (kbd_struct->COUNTER == 0)
   {
// Initialize pins 
mcf5225_gpio_ptr->PNQPAR &= ~0x0C0C; // Set IRQ1/PNQ1, IRQ5/PNQ5 
mcf5225\_gpio\_ptr->PNQPAR = 0x0404; // as EPORT
// Set IRQ1/IRQ5 to detect falling edges
mcf5225_eport_ptr->EPPAR = MCF5225_EPORT_EPPAR_EPPA1_FALLING |
                                           MCF5225_EPORT_EPPAR_EPPA5_FALLING; 
// Allocate space for the queue
kbd_struct->IN_QUEUE = _mem_alloc_system(sizeof(CHARQ_STRUCT) - 
                         (4 * sizeof(char)) + kbd_struct->QUEUE_SIZE);
if (kbd_struct->IN_QUEUE == NULL) {
```
**How to Develop I/O Drivers for MQX, Rev. 0**

Freescale Semiconductor 21

}

**Keypad Driver — Use of Interrupts and Queue**

```
return(MQX_OUT_OF_MEMORY);
}
// Initialize the queue
_mem_set_type(kbd_struct->IN_QUEUE,MEM_TYPE_IO_SERIAL_IN_QUEUE); 
       _CHARQ_INIT(kbd_struct->IN_QUEUE, kbd_struct->QUEUE_SIZE);
// Enable IRQ1/IRQ5 Interrupts
mcf5225_eport_ptr->EPIER = MCF5225_EPORT_EPIER_EPIE1 |
                                                        MCF5225_EPORT_EPIER_EPIE5; 
// Initialize IRQ1 ISR and backup the previous isr pointer
isr_ptr[0] = _mem_alloc_zero(sizeof(MY_ISR_STRUCT));
isr_ptr[0]->OLD_ISR_DATA = 
     _int_get_isr_data(MCF5225_INT_EPORT0_EPF1);
isr_ptr[0]-5OLD ISR = int_qet_isr(MCF5225 INT_EPORT0_EPF1);_int_install_isr(MCF5225_INT_EPORT0_EPF1, _my_kbd_int_isr, 
kbd_struct);
// Initialize IRQ5 ISR and backup the previous isr pointer
isr_ptr[1] = _mem_alloc_zero(sizeof(MY_ISR_STRUCT));
isr_ptr[1]-1-DLD ISR DATA =
   _int_get_isr_data(MCF5225_INT_EPORT0_EPF5);
isr_ptr[1]->OLD_ISR = _int_get_isr(MCF5225_INT_EPORT0_EPF5);
_int_install_isr(MCF5225_INT_EPORT0_EPF5, _my_kbd_int_isr, 
kbd_struct);
// Initialize both IRQ1 and IRQ5
result = _mcf52xx_int_init(MCF5225_INT_EPORT0_EPF1, 1, 3, TRUE);
if (result == MQX_OK)
   result = _mcf52xx_int_init(MCF5225_INT_EPORT0_EPF5 , 5, 3 , TRUE);
kbd_ptr->COUNTER++; // to avoid re-opening the device
return result; 
    }
    else{
return IO_DEVICE_EXISTS;
    }
```

```
}
```
7. When using malloc and changing interrupt service routines, it's recommended to add cases to restore the system to its previous state. The following routine can be added before the end of the function:

```
if (result != MQX_OK)
{
         // On error, free all resources 
        _mem_free(kbd_struct->IN_QUEUE);
         _int_install_isr(MCF5225_INT_EPORT0_EPF1, isr_ptr[0]->OLD_ISR, 
                                                         isr_ptr[0]->OLD_ISR_DATA);
         _int_install_isr(MCF5225_INT_EPORT0_EPF5, isr_ptr[1]->OLD_ISR, 
                                                         isr_ptr[1]->OLD_ISR_DATA);
         if (isr_ptr[0] != NULL)
                                                            _mem_free(isr_ptr[0]);
         if (isr_ptr[1] != NULL)
                                                             _mem_free(isr_ptr[1]);
}
kbd_ptr->COUNTER++; // to avoid re-opening the device
```
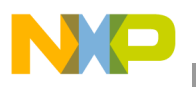

return result;

8. Following that example, the close function is:

```
_mqx_int _io_my_kbd_int_close ( FILE_PTR fd_ptr )
{ 
IO_DEVICE_STRUCT_PTR io_dev_ptr;
IO_KBD_INT_DEVICE_STRUCT_PTR kbd_struct;
   io_dev_ptr = (IO_DEVICE_STRUCT_PTR)fd_ptr->DEV_PTR;
   kbd_struct = (pointer)(io_dev_ptr->DRIVER_INIT_PTR);
    // Free all resources if they were initialized
  if (kbd_struct->IN_QUEUE != NULL)
     {
     _mem_free(kbd_struct->IN_QUEUE);
 }
if (isr_ptr[0] != NULL)
{
        _int_install_isr(MCF5225_INT_EPORT0_EPF1, isr_ptr[0]->OLD_ISR, 
                                                       isr_ptr[0]->OLD_ISR_DATA);
        _mem_free(isr_ptr[0]);
}
if (isr_ptr[1] != NULL)
{
        _int_install_isr(MCF5225_INT_EPORT0_EPF5, isr_ptr[1]->OLD_ISR, 
                                                       isr_ptr[1]->OLD_ISR_DATA);
        _mem_free(isr_ptr[1]);
}
    return(MQX_OK);
```
}

9. The interrupt service routine that is called when an IRQ falling edge is detected will store the detected key in the queue and clear the EPORT flags. Note how the keyboard structure is passed as a parameter from the system.

```
void _my_kbd_int_isr
    (
       /* [IN] Keyboard structure passed by the system */
       pointer parameter
   \lambda{ // Get the EPORT flags from the register
unsigned char flags = mcf5225_eport_ptr->EPFR;
IO_KBD_INT_DEVICE_STRUCT_PTR kbd_struct;
mcf5225_eport_ptr->EPFR = flags ;// Clear the flags
kbd_struct = (pointer)(parameter);
if (_CHARQ_NOT_FULL(kbd_struct->IN_QUEUE)) {
         // Store the keys in the queue
          _CHARQ_ENQUEUE(kbd_struct->IN_QUEUE,flags);
}
```
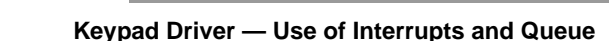

```
}
```
10. Finally, a read routine returns the values from the queue to the application:

```
_mqx_int _io_my_kbd_int_read ( FILE_PTR fd_ptr, char_ptr data_ptr, _mqx_int num )
{ 
int i = 0;
IO_DEVICE_STRUCT_PTR io_dev_ptr;
    IO_KBD_INT_DEVICE_STRUCT_PTR kbd_struct;
io_dev_ptr = (IO_DEVICE_STRUCT_PTR)fd_ptr->DEV_PTR;
kbd_struct = (pointer)(io_dev_ptr->DRIVER_INIT_PTR);
while (!_CHARQ_EMPTY(kbd_struct->IN_QUEUE))
{
        // If there are characters in the queue return their value
_CHARQ_DEQUEUE(kbd_struct->IN_QUEUE,data_ptr[i++]);
}
// return number of characters in the queue
return i;
}
```
- 11. The write and ioctl are not used in this example, but they could be implemented in a similar way as in the previous examples.
- 12. The my\_kbd\_int.h header file will show the install prototype:

```
#ifndef __my_kbd_int_h__
#define __my_kbd_int_h__
#ifdef __cplusplus
extern "C" {
#endif
extern _mqx_uint _io_my_kbd_int_install(char_ptr identifier, 
uint 32 queue size);
#ifdef __cplusplus
}
#endif
#endif
```
### <span id="page-23-0"></span>**5.1 Testing the Keypad Driver**

This device driver can be used by adding the following header to your application:

```
#include <my_kbd_int.h>
```
Now, you can call \_my\_kbd\_int\_install followed by fopen, fclose, and read functions.

The following example installs the my\_kbd\_int driver, opens it, and displays the pressed keys:

```
#include <mqx.h>
#include <bsp.h>
#include <fio.h>
```
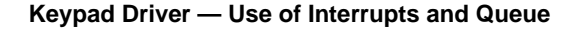

```
#include <my_kbd_int.h>
#define MY_TASK 5
extern void my_task(uint_32);
TASK_TEMPLATE_STRUCT MQX_template_list[] = 
{ 
     {MY_TASK, my_task, 1500, 9, "kbd", MQX_AUTO_START_TASK, 0, 0},
    \{0, 0, 0, 0, 0, 0, 0, 0, 0, 0\}};
void my_task(uint_32 initial_data)
{
FILE_PTR kbd_file;
uint_8 data[10];
uint_8 count, i;
  printf("\n KBD with Interrupts \n");
   if (IO_OK != _io_my_kbd_int_install("kbd:", 10)){
   printf("Error opening KBD\n");
   }
   if (NULL == (kbd_file = fopen("kbd:", NULL )))
      printf("Opening KBD device driver failed.\n");
      _mqx_exit(-1);
    }
   for (i; j) {
         // Get number of bytes in the queue and data
        count = read(kbd_file, data, 0);
        if ( count != 0x00)
         {
                                                         for (i=0; i<count; i++) printf ("Key(s) pressed: %x\n", data[i]);
         }
    }
    fclose(kbd_file);
    printf ("KBD driver closed \n");
   _mqx_exit(0);}
```
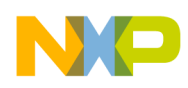

**Driver Installation**

## <span id="page-25-0"></span>**6 Driver Installation**

To keep things simple, the drivers included in this application note are installed in the main application task.

I/O drivers included in MQX don't call the install function explicitly in the same way, because they access drivers that were installed during BSP initialization before the first task started.

This can be easily implemented by calling the install function in init\_bsp.c, available at:

M52259EVB: <MQX\_folder>\mqx\source\bsp\m52259evb\init\_bsp.c M52259DEMO: <MQX\_folder>\mqx\source\bsp\m52259demo\init\_bsp.c

### <span id="page-25-1"></span>**7 Conclusion**

Developing and testing I/O drivers is a common and necessary task for most applications. This application note guided you through the process of creating and testing three different device drivers with increasing levels of complexity.

The Freescale MQX RTOS includes several I/O drivers available in source code that cannot only be used in your application, but can serve as a guide for more complex implementations and reduce your development time.

For the latest MQX version and documentation, please visit:<http://www.freescale.com/mqx>

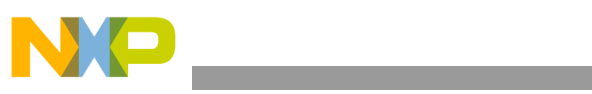

THIS PAGE IS INTENTIONALLY BLANK

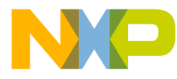

#### **How to Reach Us:**

**Home Page:** www.freescale.com

#### **Web Support:**

http://www.freescale.com/support

#### **USA/Europe or Locations Not Listed:**

Freescale Semiconductor, Inc. Technical Information Center, EL516 2100 East Elliot Road Tempe, Arizona 85284 +1-800-521-6274 or +1-480-768-2130 www.freescale.com/support

#### **Europe, Middle East, and Africa:**

Freescale Halbleiter Deutschland GmbH Technical Information Center Schatzbogen 7 81829 Muenchen, Germany +44 1296 380 456 (English) +46 8 52200080 (English) +49 89 92103 559 (German) +33 1 69 35 48 48 (French) www.freescale.com/support

#### **Japan:**

Freescale Semiconductor Japan Ltd. **Headquarters** ARCO Tower 15F 1-8-1, Shimo-Meguro, Meguro-ku, Tokyo 153-0064 Japan 0120 191014 or +81 3 5437 9125 support.japan@freescale.com

#### **Asia/Pacific:**

Freescale Semiconductor China Ltd. Exchange Building 23F No. 118 Jianguo Road Chaoyang District Beijing 100022 China +86 10 5879 8000 support.asia@freescale.com

For Literature Requests Only: Freescale Semiconductor Literature Distribution Center 1-800-441-2447 or 303-675-2140 Fax: 303-675-2150 LDCForFreescaleSemiconductor@hibbertgroup.com

Document Number: AN3902 Rev. 0 08/2009

Information in this document is provided solely to enable system and software implementers to use Freescale Semiconductor products. There are no express or implied copyright licenses granted hereunder to design or fabricate any integrated circuits or integrated circuits based on the information in this document.

Freescale Semiconductor reserves the right to make changes without further notice to any products herein. Freescale Semiconductor makes no warranty, representation or guarantee regarding the suitability of its products for any particular purpose, nor does Freescale Semiconductor assume any liability arising out of the application or use of any product or circuit, and specifically disclaims any and all liability, including without limitation consequential or incidental damages. "Typical" parameters that may be provided in Freescale Semiconductor data sheets and/or specifications can and do vary in different applications and actual performance may vary over time. All operating parameters, including "Typicals", must be validated for each customer application by customer's technical experts. Freescale Semiconductor does not convey any license under its patent rights nor the rights of others. Freescale Semiconductor products are not designed, intended, or authorized for use as components in systems intended for surgical implant into the body, or other applications intended to support or sustain life, or for any other application in which the failure of the Freescale Semiconductor product could create a situation where personal injury or death may occur. Should Buyer purchase or use Freescale Semiconductor products for any such unintended or unauthorized application, Buyer shall indemnify and hold Freescale Semiconductor and its officers, employees, subsidiaries, affiliates, and distributors harmless against all claims, costs, damages, and expenses, and reasonable attorney fees arising out of, directly or indirectly, any claim of personal injury or death associated with such unintended or unauthorized use, even if such claim alleges that Freescale Semiconductor was negligent regarding the design or manufacture of the part.

RoHS-compliant and/or Pb-free versions of Freescale products have the functionality and electrical characteristics as their non-RoHS-compliant and/or non-Pb-free counterparts. For further information, see<http://www.freescale.com>or contact your Freescale sales representative.

For information on Freescale's Environmental Products program, go to <http://www.freescale.com/epp>.

Freescale™ and the Freescale logo are trademarks of Freescale Semiconductor, Inc. All other product or service names are the property of their respective owners. © Freescale Semiconductor, Inc. 2009. All rights reserved.

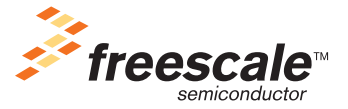